## **Morse Runner Community Edition**

## **CW Academy User Guide**

Bob Carter WR7Q

- Recommend using the latest version (*currently*) 1.84
- Select the CW WPX contest
- Leave all band conditions unchecked
- Set the speed a bit faster than you are comfortable with
	- o Helps you learn faster
	- o Saves time on the clock
- Set time for 15 minutes
- Set pitch at your comfort level
- Cut numbers (*used in the NR exchange*)
	- $O 0 000$  or TTT
	- $O \t9-N$
	- $O \t1 A$
	- $0 \quad 5 E$
- AGN or NR?
	- o Push F2
- The first exchange is always 001
- He automatically sends and displays 599 or 5NN
- Don't enter until he is through sending (*esc key may save you here*)
- After he hears a correct call sign from you…one of three things will happen
	- 1. He will send you an 'R' and his exchange
	- 2. He will send you NR?
		- i. You need to hit F2 to send your exchange again
	- 3. He will send you AGN
		- You need to hit F2 to send your exchange again
- After you key in his exchange the 'CHK' column will typically be blank
	- $\circ$  NR if you put in the incorrect number wrong
	- $\circ$  NIL if you hit enter out of sequence
		- If you are getting a lot of 'NILs'
			- Stop the process and figure out what you are doing wrong
		- You really should not be getting any

## **Function Keys**

## F1 Send CQ

- o Use this if he no longer sends anything
- o May want to wipe everything clean with
	- Alt-W or Cntl-W
- F2 Sends your 'exchange'
- F3 TU (not needed)
- F4 My Call (*not needed*)
- F5 His Call
	- o After you have correctly copied 2 or 3 elements of his call
		- And you have selected F7 more than 2 or 3 times
			- Start using F5 to keep him with you
		- He will add a 'DE' in front of what he sends
- F6 B4 called before (*not needed*)
- F7 ? Agn
	- o Have him send his call or exchange again
		- (*don't wait for him to send on his own as it wastes too much time*)
- F8 NIL not in log (*not needed*)

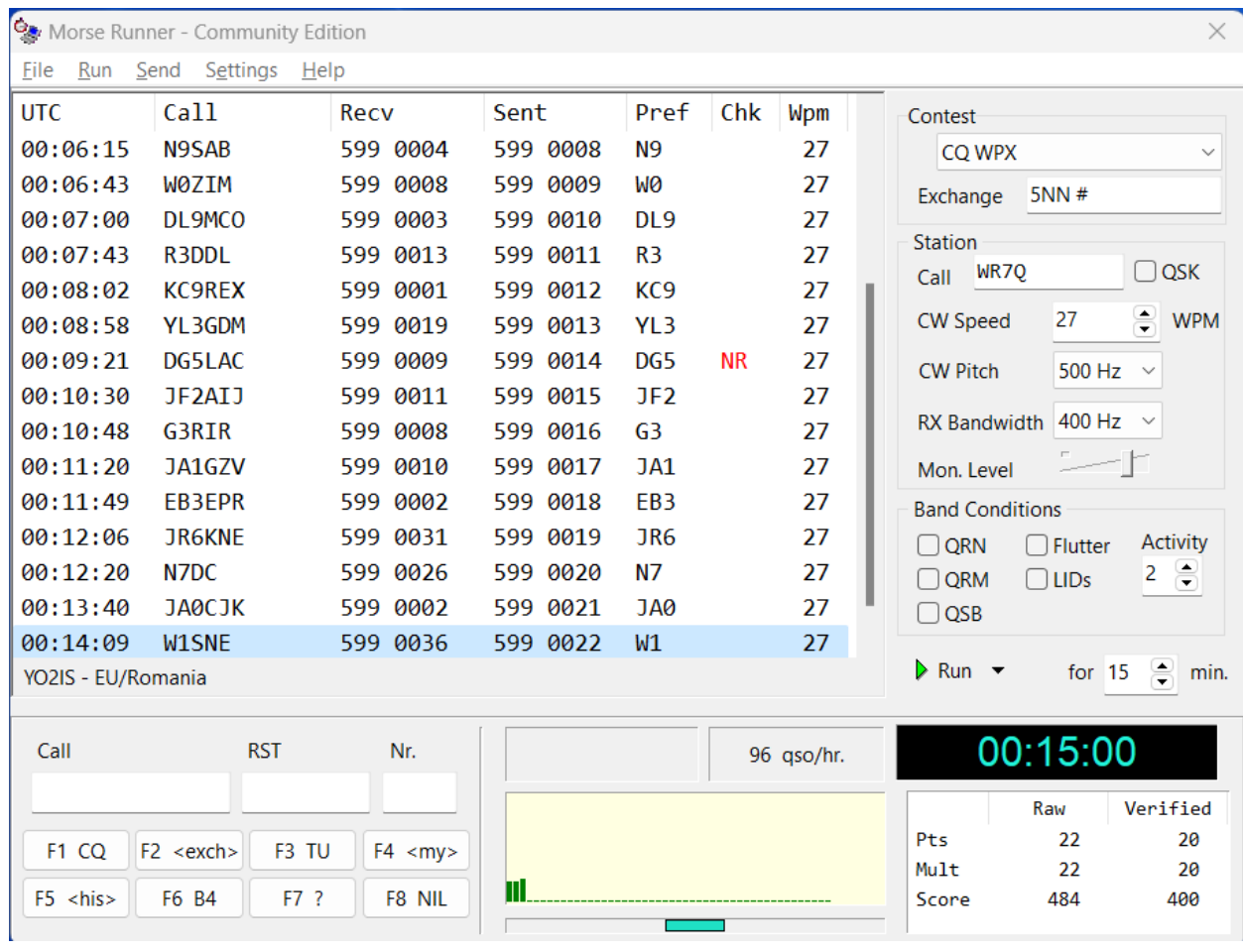

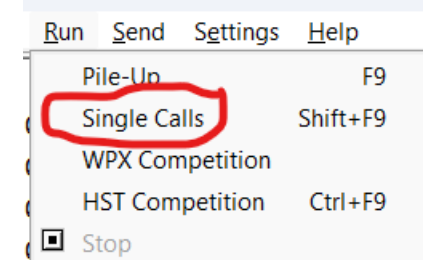

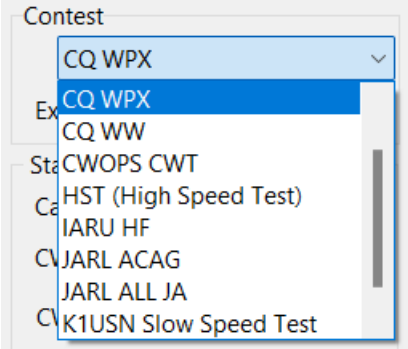

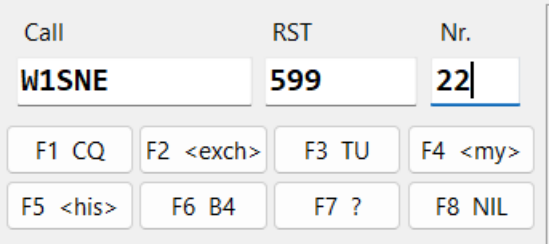

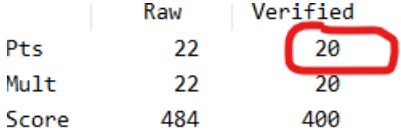

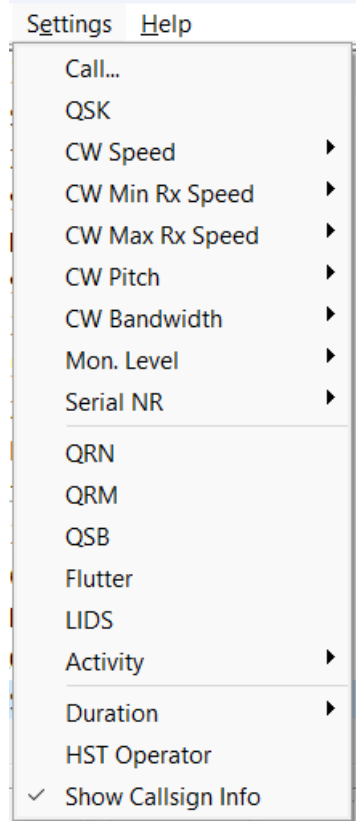